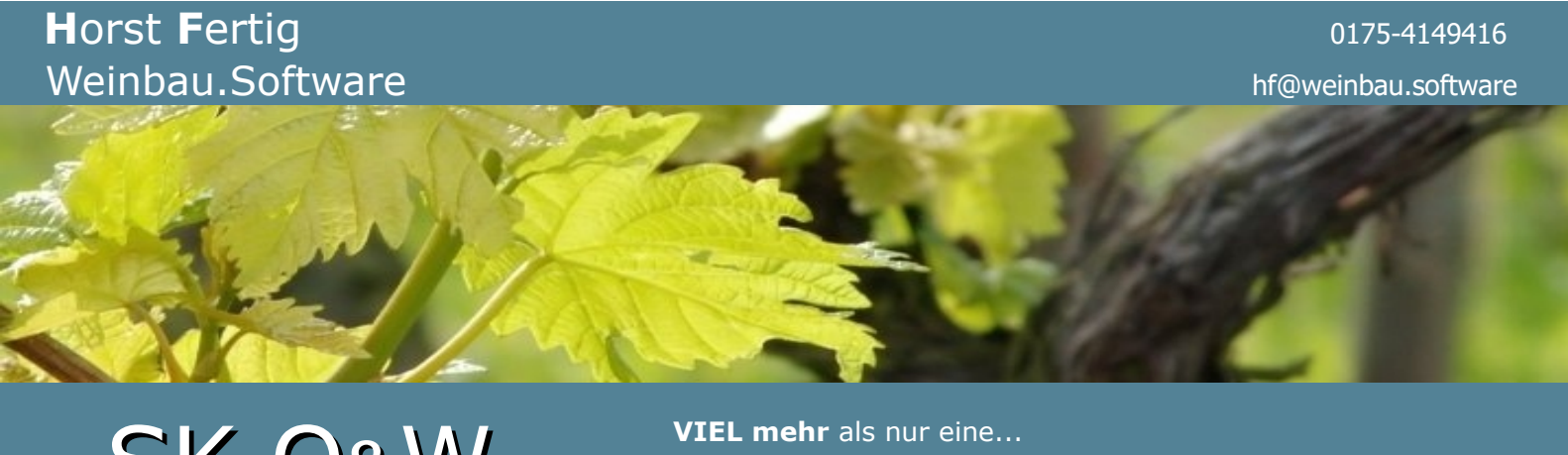

**SK O&W** - **VIEL mehr** als nur eine...

**S**chlag**K**artei für den **O**bst- und **W**einbau

07.12.2023

Sehr geehrte Kunden,

seit den etwas umfangreicheren Informationen in Form von **Teil III** zu diesem ganzen Thema "QR-Code-Club" vor wenigen Tagen, gibt es nun zwischenzeitlich doch gleich nochmal einige wichtige Erweiterungen und neue Möglichkeiten dazu im Programm.

Darüber möchte ich Sie hier im Folgenden kurz informieren. Bitte beachten Sie, dass Sie die hier gezeigten Neuerungen erst dann bei sich im Programm finden (und entsprechend nachvollziehen können), wenn Sie auf Version V16.030 mit Datum vom 07.12.2023 (oder höher) aktualisiert haben.

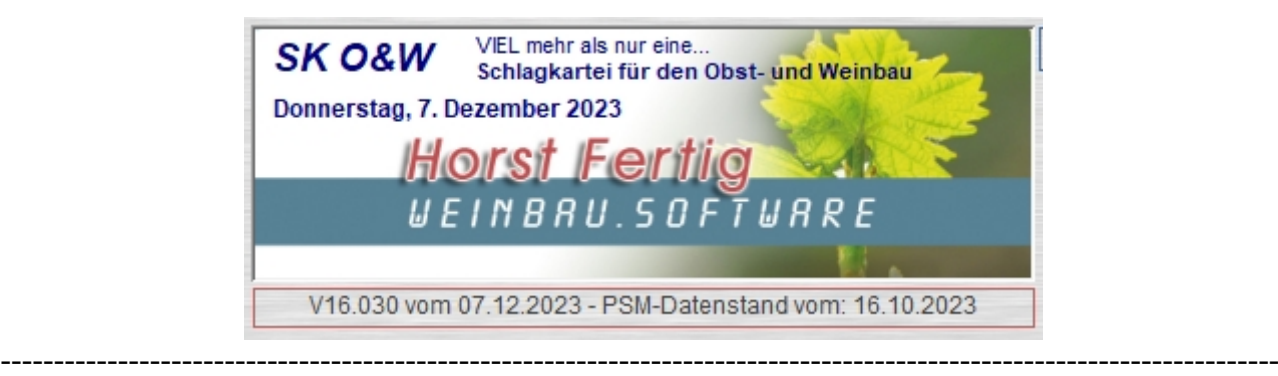

**Beginnen wir mit den Zutaten / Allergenen...**

Die Schriftgröße in beiden Feldern war etwas "mickrig" geraten und wurde nun angepasst auf die Schriftgröße der übrigen Formularfelder, was der besseren Lesbarkeit zugute kommen sollte.

Bei den bisher auf den Server übertragenen Daten ist mir aufgefallen, dass öfter mal die Leerzeichen nach einem Komma fehlen - speziell dann möglich, wenn Sie die Angaben manuell eintragen, oder eintragen müssen, wenn es sich um das eine oder andere spezielle Produkt handelt, wo es mit Hilfe der Auswahlliste (Button mit dem Fragezeichen) nicht wirklich weitergeht.

Oder es sind zwei Kommas hintereinander vorhanden (was auch passieren konnte bei Nutzung der Auswahlliste und beim Hinzufügen von Zutaten durch Klick auf den Button mit dem grünen Haken bei bereits vorhandenen Zutaten mit einem schon gesetzten Komma am Ende des Textes.

Solche "Schönheitsfehler" (die dann aber auf der HTML-Ergebnisseite einen weniger guten Eindruck hinterlassen) werden nun automatisch entsorgt - was vielleicht nicht in allen Fällen funktionieren mag, aber in mind. 95% der Fälle sicherlich hilft.

Das bedeutet im Klartext, dass z.B. so etwas hier…

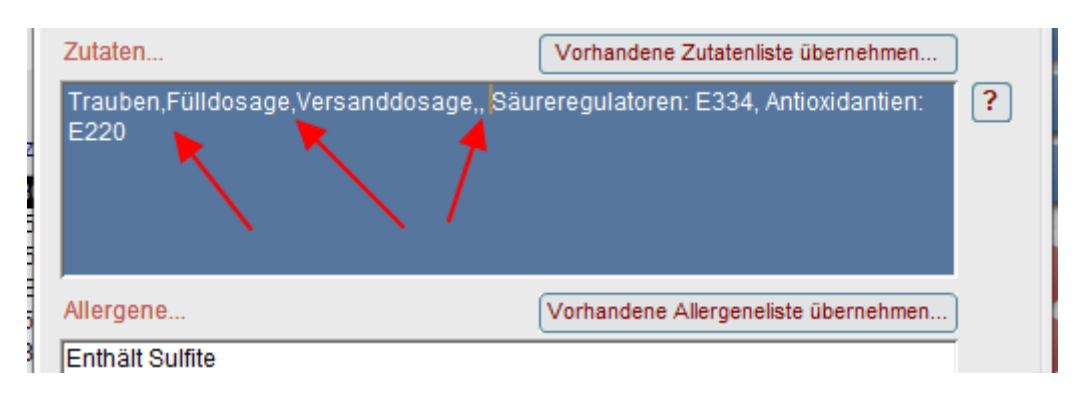

bei Aktualisierung des Eingabefeldes (also wenn Sie nach erfolgter Eingabe in ein anderes Feld klicken, oder dieses Feld per Tab-Taste verlassen, automatisch korrigiert wird und das hier dabei rauskommt…

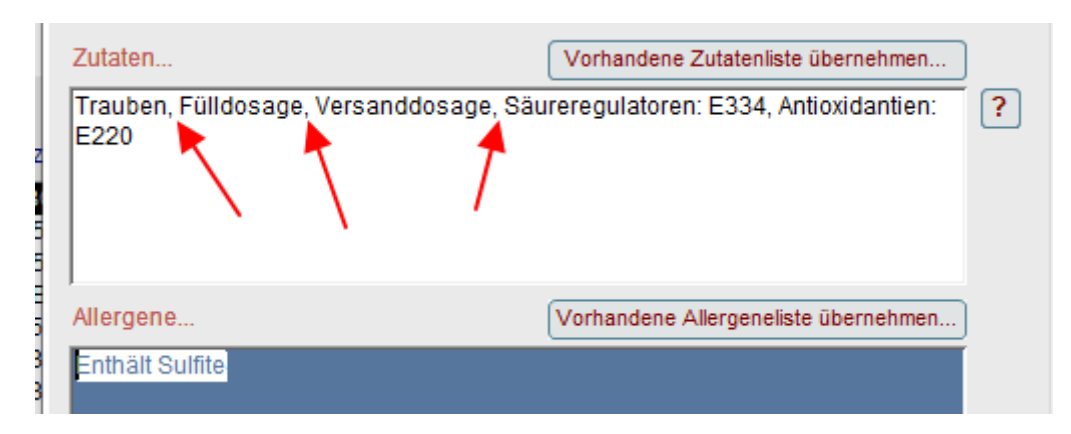

Zahlenwerte (mit Nachkommastellen) bei Angabe von konkreten Inhaltsstoff-Anteilen (wie z.B. 25,5% hiervon und 74,5% davon, werden natürlich nicht angetastet und es wird nach dem Komma KEIN Leerzeichen eingefügt.

Bei dieser Gelegenheit möchte ich Sie auch nochmal daran erinnern, dass die "Klassennamen" nicht vergessen werden sollten! Diese Klassen MÜSSEN VOR dem ersten Zusatz aus dieser Klasse genannt UND mit Doppelpunkt versehen werden(!). Dann erst erfolgt die Nennung des oder der

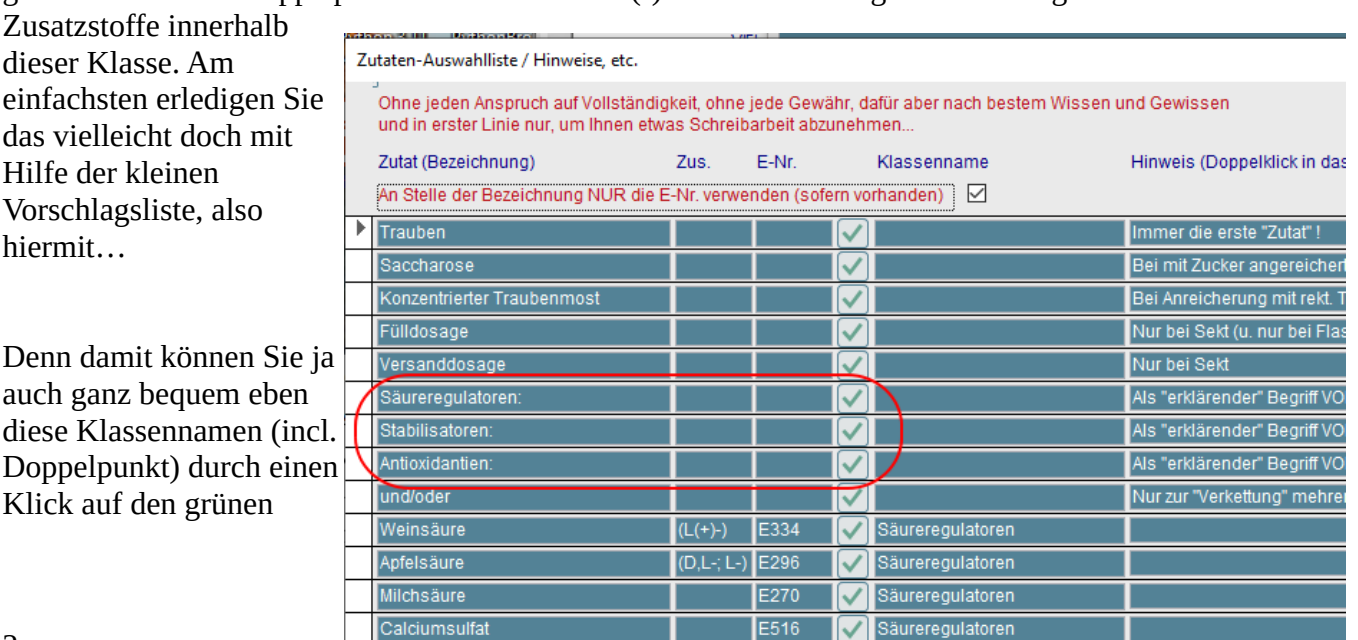

Haken in die Zutatenkiste an entsprechender Stelle einfügen, gefolgt von dem eigentlichen Zusatzstoff.

Und damit wären wir auch gleich bei der nächsten Neuerung an eben dieser Stelle. Sie können hier jetzt festlegen, ob (sofern vorhanden) bei einem Zusatzstoff **NUR** die E-Nr. (wie z.B. E334) in Ihre Zutatenliste übernommen wird (= Standardeinstellung, also Haken ist gesetzt, wenn Sie dieses Formular öffnen), oder ob Sie den "Klartext" bevorzugen (Weinsäure). In diesem Fall entfernen Sie das Häkchen…

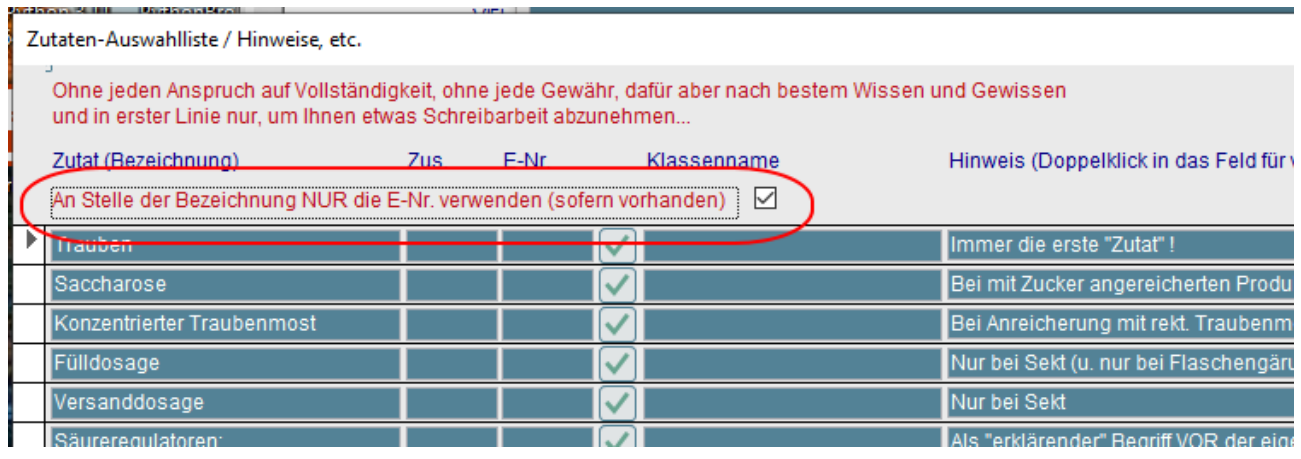

------------------------------------------------------------------------------------------------------------------------ Und damit kommen wir zur letzten größeren Neuerung (vielleicht die wichtigste) für heute:

## Das "Impressum" (zu jedem Produkt auf der HTML-Seite):

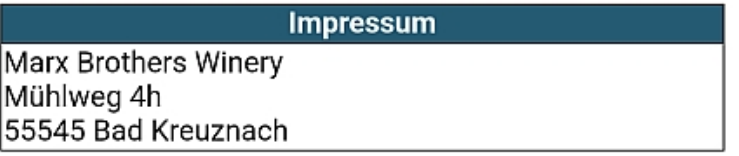

Diese Informationsseite enhält KEINERLEI Cookies oder andere Trackingtechnologien.

Sie können jetzt bis zu vier "Impressum-Angaben" definieren und zu jedem Produkt (und bei Bedarf) das jeweils "richtige" Impressum zuordnen.

## Bedeutet also:

Wenn bei einem (Zukauf-?) Produkt z.B. nicht der Begriff "Weingut" vorkommen darf, sondern "Abfüller", "Hergestellt für", "Hersteller", oder was auch immer benötigt wird, sind Sie da nun flexibel und es wird NICHT mehr

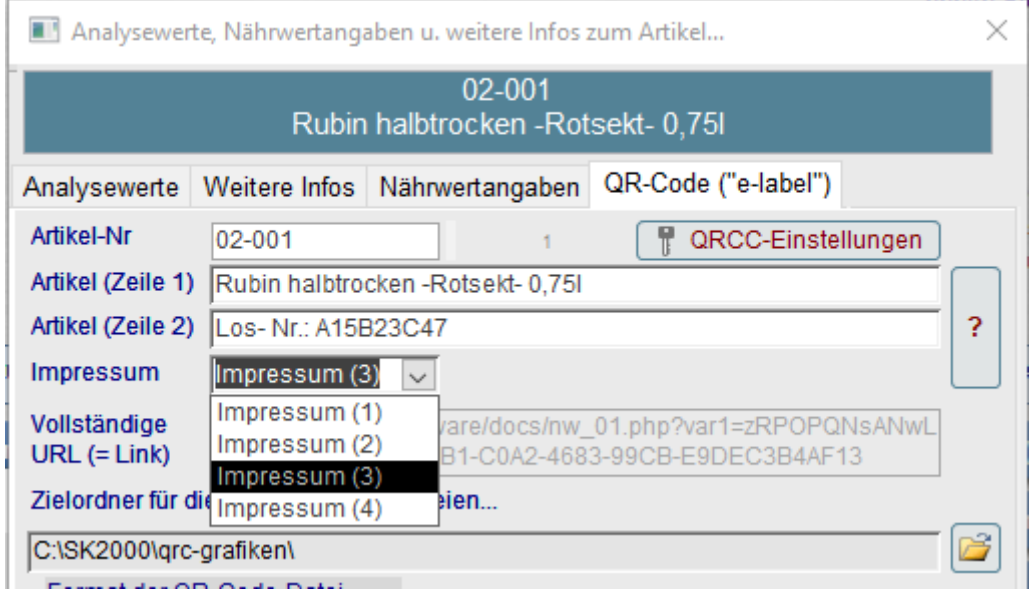

- wie bisher – aus den Betriebsinformationen pauschal und für jedes Produkt das gleiche Impressum zusammengebaut.

Als "Standard" wird beim Klick auf den Button mit dem Fragezeichen dazu immer "Impressum 1" eingetragen.

Und dieses "Impressum 1" ist das, welches sich aus Ihren "Standard"-Betriebsinformationen ergibt (bzw. schlicht aus Ihren Lizenzinformationen zu **SK O&W**) – also von hier…

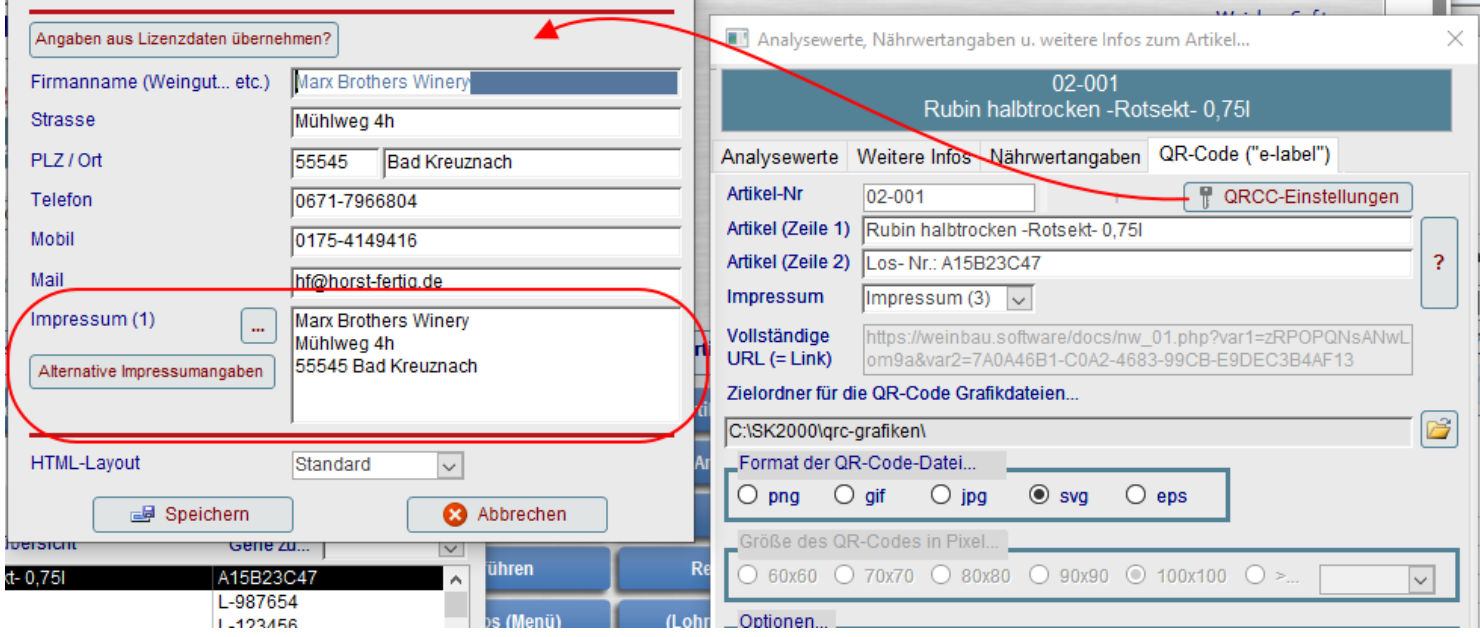

Und von hier aus gelangen Sie dann auch mit Hilfe des Buttons "Alternative Impressumangaben" in ein Formular, wo Sie (bis zu) drei weitere Impressumangaben ("Impressi???") definieren können,

welche dann eben über das oben gezeigte Kombifeld zu jedem Artikel passen ausgewählt werden können.

Diese Informationen zum Produkt werden zusammen mit allem anderen in den Exportdateien ab sofort mitgeliefert und auf dem Server eben zu jedem Produkt gespeichert und für die HTML-Ausgabe verwendet.

Selbstverständlich können Sie (ebenso wie Nährwertangaben, Zutaten, etc.) auch diese Information noch im Nachhinein ändern und mit einer neuen

QR-Code-Club - Weitere Impressum-Angaben...

Definieren Sie hier bis zu drei weitere (alternative) Impressum-Angaben, wie z.B. "Abfüller: Max Mustermann...", Hersteller:, Vertrieb:, etc., welche Sie dann bei entsprechenden Produkten zuordnen, bei denen z.B. der Begriff "Weingut" nicht vorkommen darf.

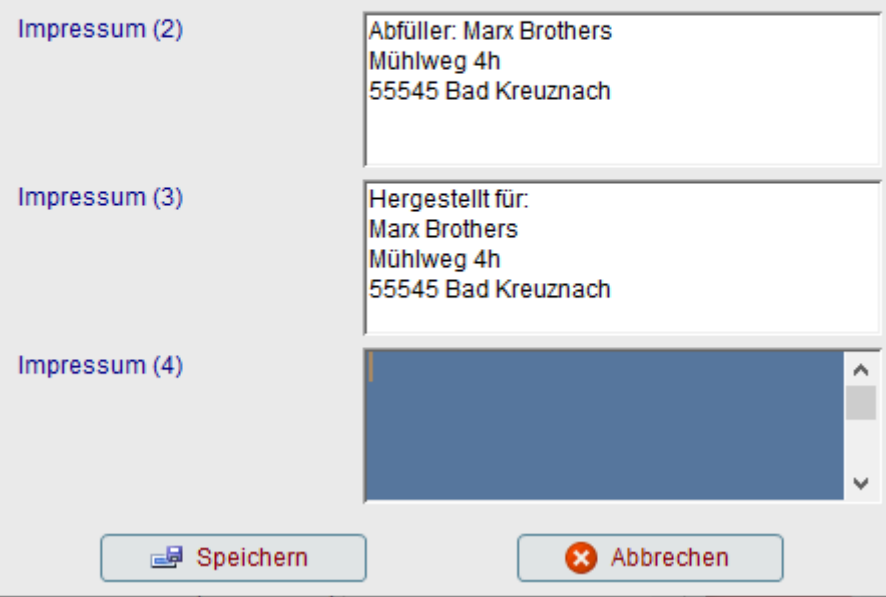

Übertragung auf den Server auch dort für die entsprechende Korrektur und damit das richtige Impressum sorgen.

So, das wären dann für den Moment die (wichtigen) Neuerungen in diesem Zusammenhang.

Bei Fragen dazu bitte jederzeit gerne kurze Mail schicken, oder anrufen.

Mit freundlichen Grüßen aus Bad Kreuznach.

Horst Fertig

## **Horst Fertig Weinbau.Software**

(Individuelle) Datenbankentwicklung für den Wein- & Sektbereich auf Basis von Microsoft Access®

Copyright © 2000-2023 Horst Fertig – Weinbau.Software. Alle Rechte vorbehalten.

Telefon……….....0671-7966804 Mobil………………0175-4149416

 Mail….….hf@weinbau.software Web….…...….weinbau.software